# 檢視RV130和RV130W路由器的埠統計資訊

## 目標 Ī

埠流量統計資訊允許管理員檢視介面的狀態以及通過該介面的流量。這些統計資訊可幫助網路 管理員對連線到路由器的裝置進行故障排除。管理員還可以使用這些統計資訊來確定每個埠應 分配多少資料和功率。

本文的目的是向您展示如何檢視RV130和RV130W路由器上的埠流量。

## 適用裝置 Ĭ.

- RV130
- RV130W

# 軟體版本

● 1.0.3.22

## 檢視埠流量統計資訊 Ī

#### 檢視連線埠流量

步驟1.登入到路由器的基於Web的實用程式,然後選擇Status > Port Statistics。

# **Status**

**Dashboard System Summary Active TCP/IP Services Wireless Statistics Captive Portal Status** Site-to-Site IPSec VPN **IPSec VPN Server PPTP Server View Logs Connected Devices Port Statistics Mobile Network** 

步驟2.從Refresh Rate下拉選單中,選擇路由器刷新Port Statistics頁面的間隔。選項包括:

• 不刷新 — 頁面將不會刷新。

- 15秒 頁面將每15秒刷新一次。
- 30秒 頁面將每30秒刷新一次。
- 60秒 頁面將每60秒刷新一次。

附註:在本例中,選擇了No Refresh。

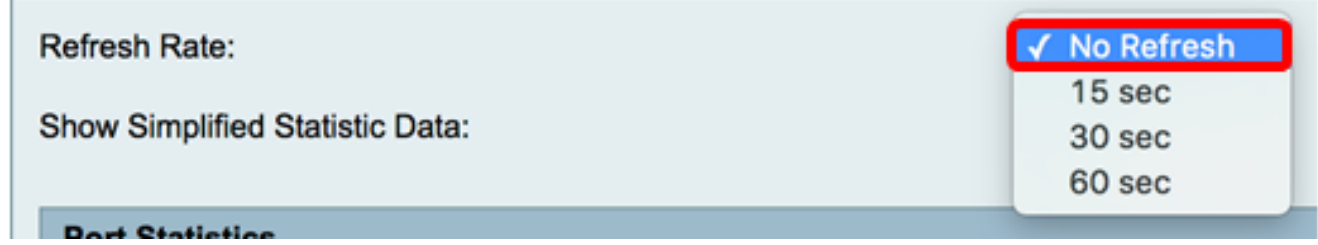

步驟3.選中Show Simplified Statistic Data覈取方塊以向上舍入形式顯示統計資料和數碼資料 。預設度量單位是位元組。

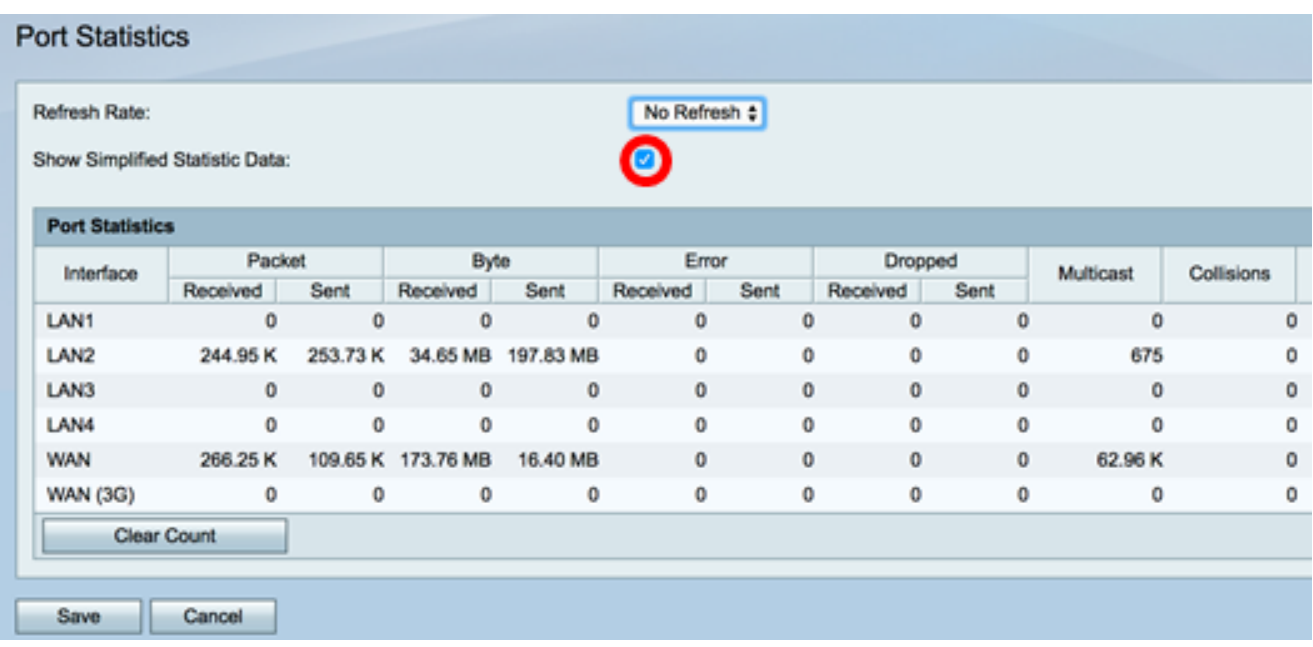

檢視下面的埠統計資訊表。該表的內容如下:

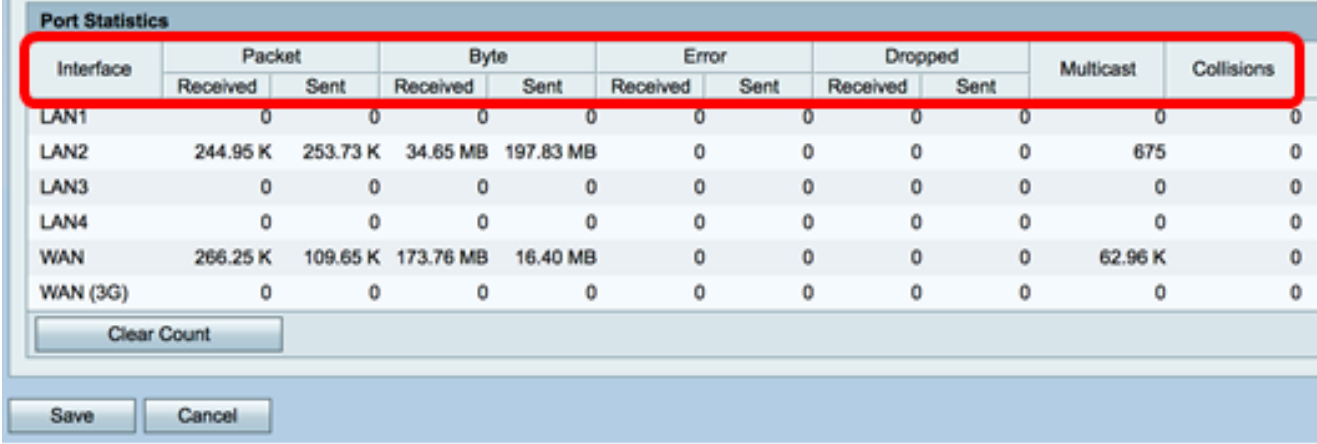

- Interface 定義的介面名稱和編號。
- 資料包 網路上傳輸和接收的資料包數。
- 位元組 網路上傳輸和接收的位元組數。
- 錯誤 網路上傳輸和接收的錯誤數量。
- Dropped 網路上傳輸和接收的丟棄資料包的數量。
- 多點傳送 網路中傳輸和接收的多點傳送封包數。
- 衝突 網路上的衝突量。

步驟4. (可選)按一下Clear Count按鈕將所有值重置為零。

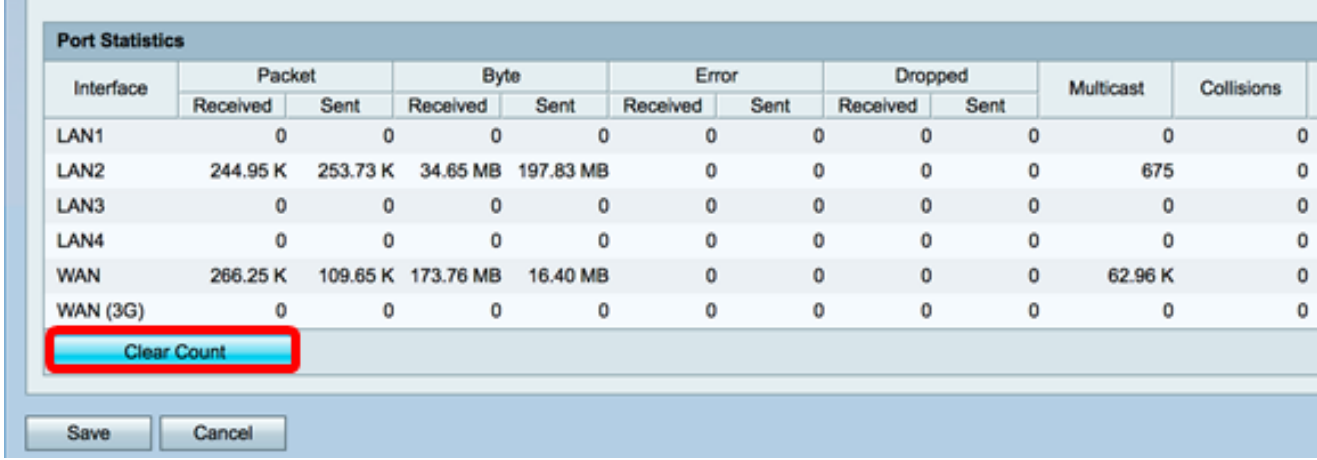

# 步驟5.按一下「Save」以儲存設定。

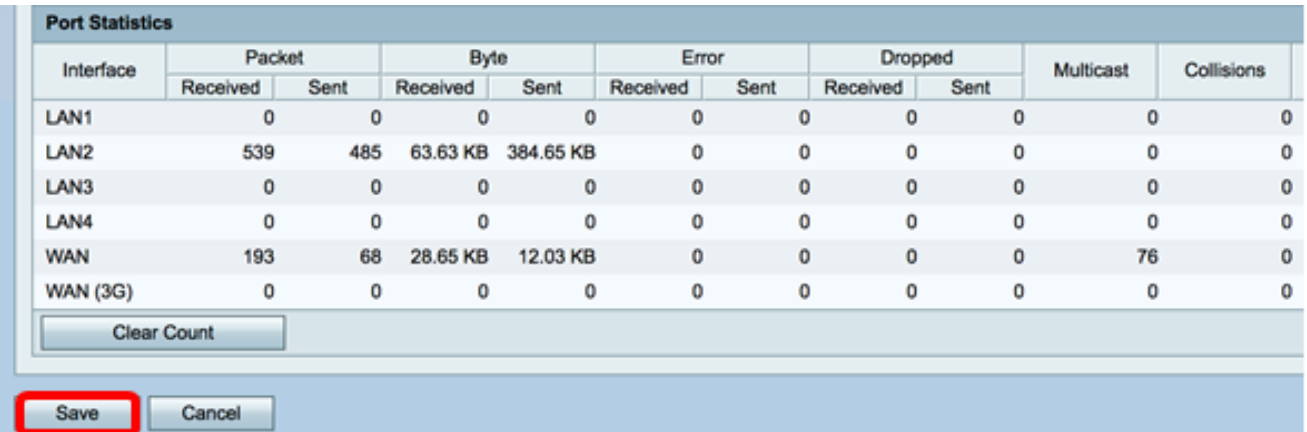

### 您現在應該已經成功檢視了RV130和RV130W路由器上的埠統計資訊。

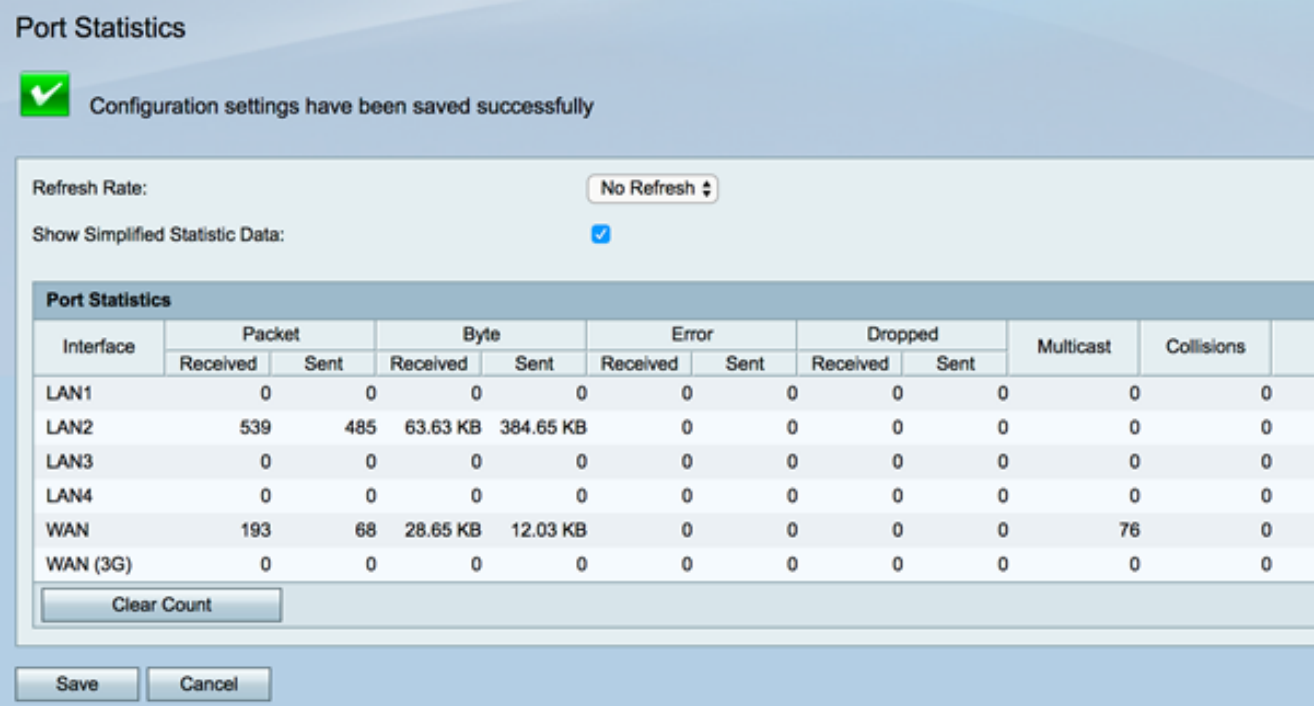

#### 關於此翻譯

思科已使用電腦和人工技術翻譯本文件,讓全世界的使用者能夠以自己的語言理解支援內容。請注 意,即使是最佳機器翻譯,也不如專業譯者翻譯的內容準確。Cisco Systems, Inc. 對這些翻譯的準 確度概不負責,並建議一律查看原始英文文件(提供連結)。